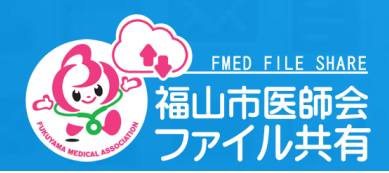

## **発表データのアップロード方法**

① 抄録受理後、発表データの提出方法に関する案内メールをお送りいたします。 メール本文に記載された共有URLをクリックします。

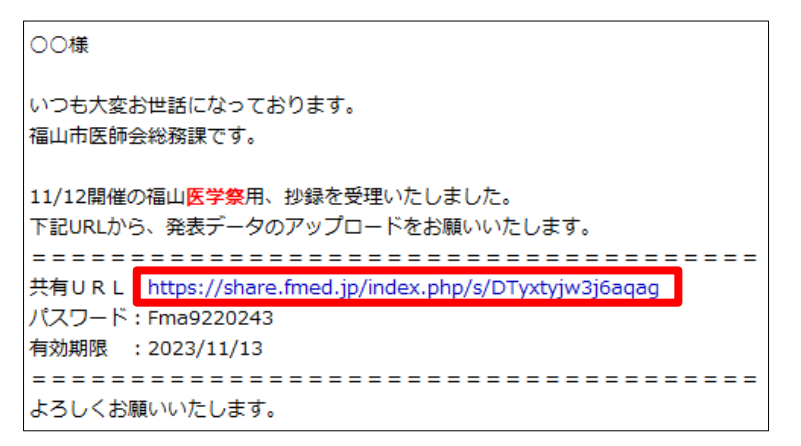

② 以下のページが表示されますので、通知されたパスワードを入力し、「→」をクリックします。

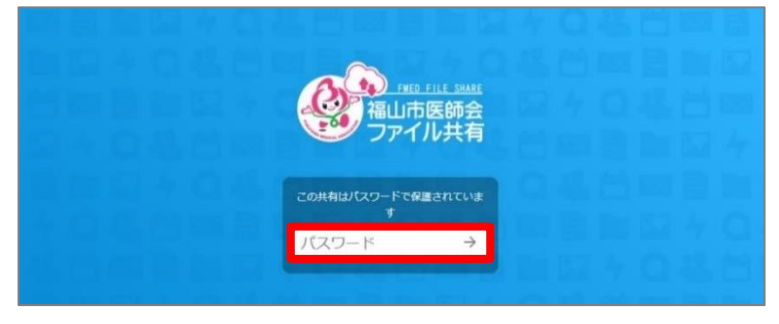

③ 以下のような画面が表示されますので、発表データをドラッグ&ドロップでアップロードしてください。 **※Readme.mdファイルは、消さないでください**

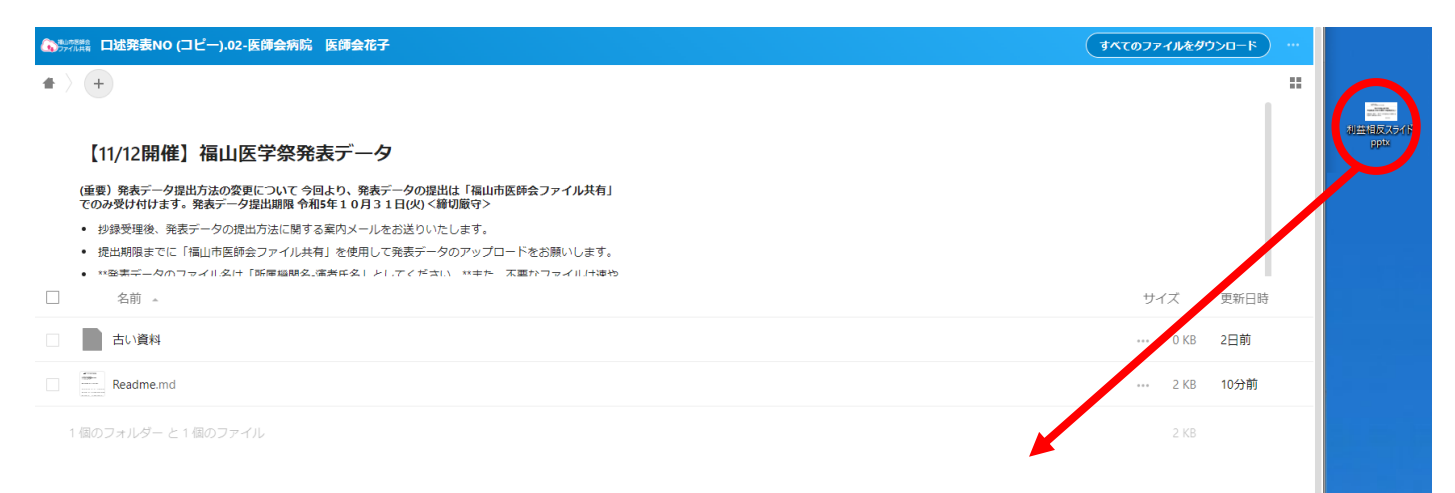

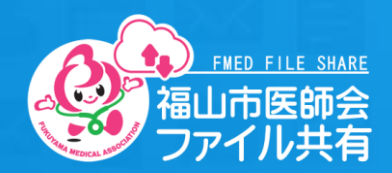

## **発表データの差し替え方法**

① メール本文に記載された共有 URL をクリックします。

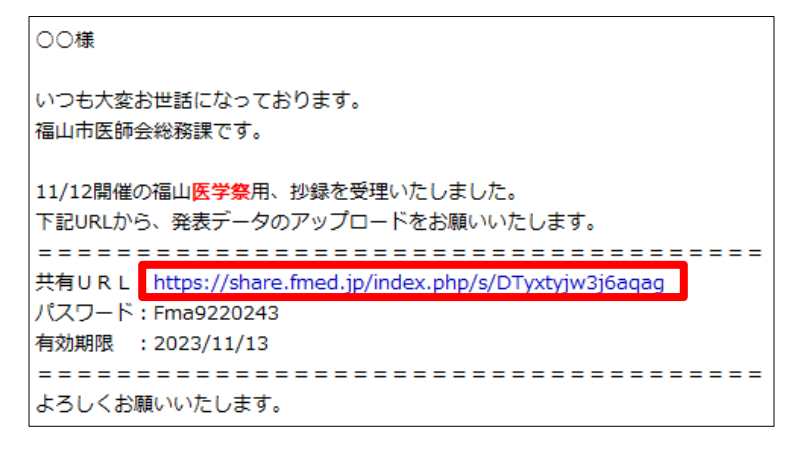

② 以下のページが表示されますので、通知されたパスワードを入力し、「→」をクリックします。

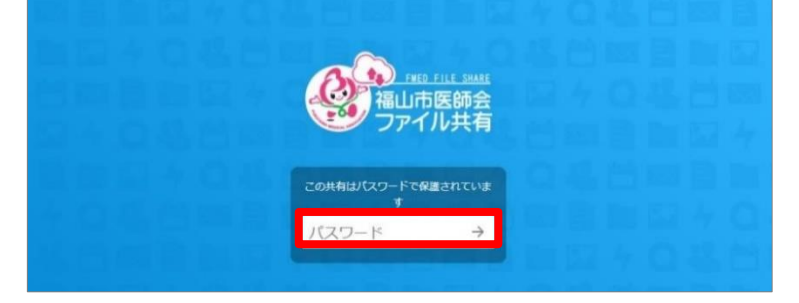

③ 以下のような画面が表示されますので、古い発表データを「古い資料」フォルダに入れて、 新しい発表データをドラッグ&ドロップでアップロードしてください。

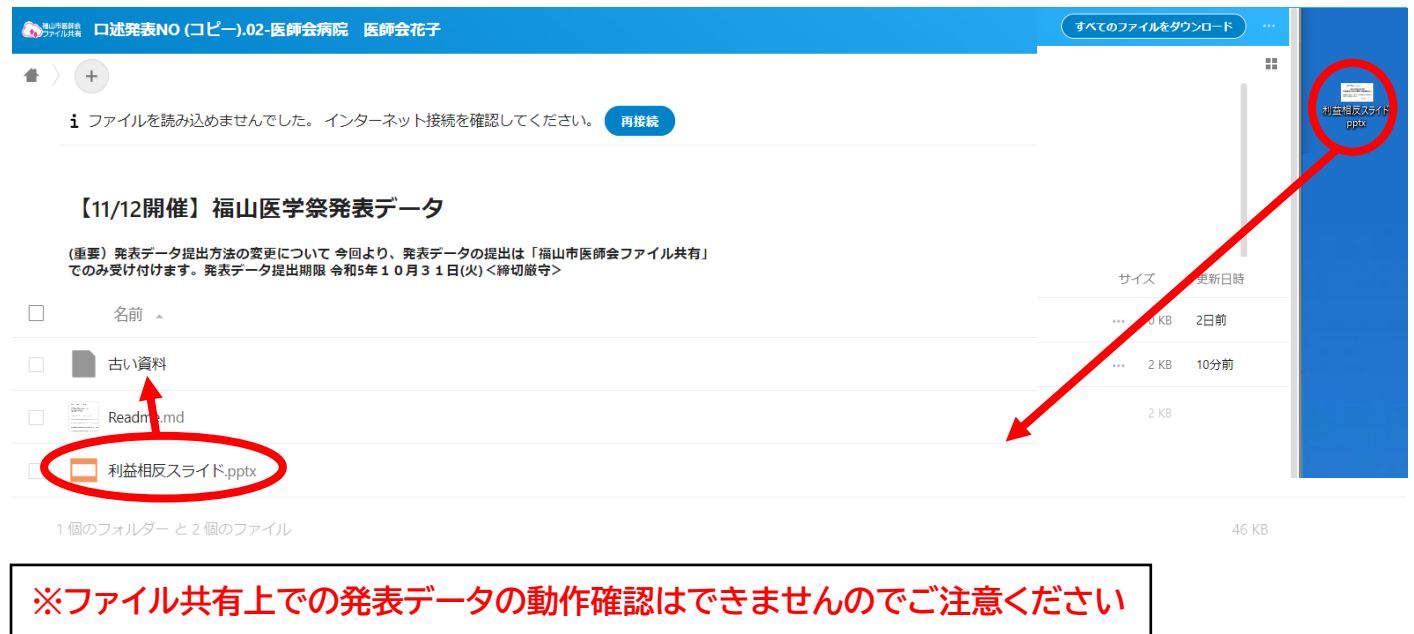